How to set up Arkaive:

1. Download the FREE Arkaive app

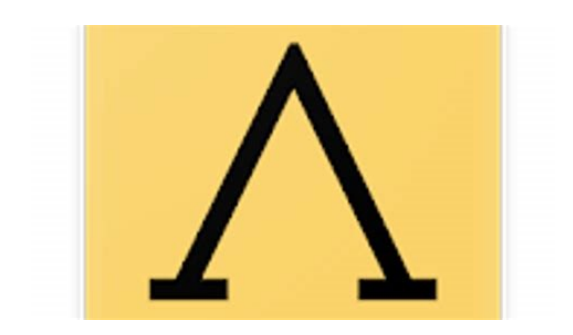

- 2. Create an account (**you MUST use your cofc email**, but you can choose any password).
- 3. Enter the code for this course: **QBS0 (THE LAST ITEM IS ZERO, NOT THE LETTER O)**

## **4. You must allow Arkaive to access the location of the device when you are logging into class. It will not work unless it knows you are in the classroom.**

5. When you arrive in the classroom **each day**, check in. You can set a notification that reminds you to check in.

Note: You can only check in once you are in the classroom. You must arrive to class by 11:05 in order to check in.

- 6. If you forget to check in on Arkaive, you must do two things:
	- (a) Notify me IN CLASS so I see that you are there
	- (b) Send me an email to remind me to check you in after class

If you do not do both of those things, I cannot sign you in late.